# TheoryGuru: A Mathematica Package to apply Quantifier Elimination Technology to Economics

Casey B. Mulligan<sup>1</sup>, James H. Davenport<sup>2</sup>, and Matthew England<sup>3</sup>

<sup>1</sup> University of Chicago, USA c-mulligan@uchicago.edu <sup>2</sup> University of Bath, UK J.H.Davenport@bath.ac.uk <sup>3</sup> Coventry University, UK Matthew.England@coventry.ac.uk

Abstract. We consider the use of Quantifier Elimination (QE) technology for automated reasoning in economics. There is a great body of work considering QE applications in science and engineering but we demonstrate here that it also has use in the social sciences. We explain how many suggested theorems in economics could either be proven, or even have their hypotheses shown to be inconsistent, automatically via QE. However, economists who this technology could benefit are usually unfamiliar with QE, and the use of mathematical software generally. This motivated the development of a MATHEMATICA Package TheoryGuru, whose purpose is to lower the costs of applying QE to economics. We describe the package's functionality and give examples of its use.

Keywords: Quantifier Elimination, Economics Reasoning

## 1 Introduction

A general task in economic reasoning is to determine whether, with variables  $v = (v_1, \ldots, v_n)$ , a hypothesis  $H(v)$  follows from assumptions  $A(v)$ , i.e. is it the case that  $\forall v \, A \Rightarrow H$ ? Ideally the answer would be True or False, but in practice life is more complicated: the answer could differ depending on the value of  $v$ ; or the assumptions could even be contradictory, i.e.  $A(v)$  alone is False.

We can categorise these possibilities via the outcome of a pair of quantified statements (Table [1\)](#page-1-0). Should technology provide any one automatically then an economist gains important information: either a proof or a disproof of their theory; or an identification of where their theory may be true (a description of  $\{v : A(v) \Rightarrow H(v)\}\;$  or the knowledge that their assumptions contradict.

Such technology could also allow for exploration. An economist could vary the question: the assumptions generating a True result can be weakened, or those generating a Mixed result strengthened, by quantifying more or less of  $v$ .

For example, we can partition  $v$  into  $v_1, v_2$  and ask for  $\{v_1 : \forall v_2 \ldotp A(v_1, v_2) \Rightarrow$  $H(\boldsymbol{v}_1, \boldsymbol{v}_2)$ . The result is a formula in the free variables  $\boldsymbol{v}_1$  that weakens or strengthens the assumptions. If generated automatically the economist gains information about how to reformulate assumptions that justify her hypothesis.

**Table 1.** Table of possible outcomes from a potential theorem  $\forall v \, A \Rightarrow H$ 

<span id="page-1-0"></span>

|                         | $\neg \exists \bm{v} [A \land \neg H]$                      | $\exists v[A \wedge \neg H]$ |
|-------------------------|-------------------------------------------------------------|------------------------------|
| $\exists v[A \wedge H]$ | True                                                        | Mixed                        |
|                         | $\neg \exists v[A \wedge H] \mid$ Contradictory Assumptions | False                        |

### 1.1 Quantifier Elimination

Such problems fall within the framework of *Quantifier Elimination* (QE): the generation of an equivalent quantifier-free formula from one that contains quantifiers. QE is known to be possible over real closed fields thanks to the seminal work of Tarski [\[17\]](#page-8-0). Practical implementations followed with Collins' Cylindrical Algebraic Decomposition [\[4\]](#page-8-1) and Weispfenning's Virtual Substitution [\[19\]](#page-8-2). There are modern implementations of QE in many computer algebra systems.

QE has found many applications within engineering and the life sciences. Recent examples include: the derivation of optimal numerical schemes [\[5\]](#page-8-3), weight minimisation for truss design [\[3\]](#page-8-4), and biological network analysis [\[1\]](#page-8-5). However, applications in the social sciences are lacking (the nearest we can find is [\[8\]](#page-8-6)). On the few occasions when QE has been mentioned in economics it has been dismissed as infeasible, e.g. "something that is do-able in principle, but not by any computer that you and I are ever likely to see" [\[12\]](#page-8-7). But that dismissal is based on theoretical complexity results rather than experience with actual software applied to actual economic reasoning. Many meaningful economics problems can be studied with modern  $\text{QE implementations}^4$  $\text{QE implementations}^4$ , with the barrier to further use acceptance by the community, and experience with the software.

### 1.2 A New Mathematica Package TheoryGuru

This motivated the development of a new tool to aid the application of QE to economics: a package called TheoryGuru to run in the MATHEMATICA computer algebra system [\[20\]](#page-8-8). This is able to parse input from economists, run some error and sanity checks, and then utilise MATHEMATICA's QE tools and offer interpretations of the results. These QE tools are accessed by the Mathematica Resolve command with some of the underlying algorithms described in [\[13\]](#page-8-9), [\[14\]](#page-8-10), [\[15\]](#page-8-11), [\[16\]](#page-8-12). The paper proceeds in Section [2](#page-1-2) by introducing the functionality of TheoryGuru. Then in the remaining sections we describe examples of its use.

### <span id="page-1-2"></span>2 Functionality

### 2.1 Main Functionality

The purpose of TheoryGuru is to lower the costs of applying QE to economics. Hence it assumes the expression of reasoning in the format traditional to the field: as a conclusion to be possibly deduced from a set of assumptions.

<span id="page-1-1"></span> $^4$  A dataset of 45 economic reasoning examples that may be tackled with QE technology is available here: <https://doi.org/10.5281/zenodo.1226892>

TheoryGuru: A Mathematica Package to apply QE Technology to Economics 3

The core functionality of TheoryGuru is then as follows:

- Check for errors: Provide warnings on likely typographical errors in variables (e.g., when a variable appears only once in the entire formula) or formula structure (e.g. the user may have confused  $=$  with  $==$ ).
- Parse input: This includes identifying from context whether a variable is a vector, scalar, or boolean; processing input given in a pretty mathematical notation (e.g. derivatives) into a format accepted by Resolve; standardizing dot products and integrals (e.g., distribute plus and alphabetically sort arguments of commutative operators).
- Adding standard assumptions: If dot products are present, then add to user assumptions the necessary and sufficient conditions for the Gramian matrix (representing dot products for all pairs of vectors) to be positive semidefinite. This rules out vectors with imaginary elements.
- Check assumptions: The package will next check that the assumptions provided are not mutually contradictory: the situation of the bottom left entry in Table [1.](#page-1-0) This is done via a call to Resolve to check there is at least one solution to  $A(v)$  – a fully existentially quantified QE sub-problem.
- Form main QE input: Automatically assemble the two Tarski formulae for the main calls (as given in Table [1\)](#page-1-0).
- Make algorithm choices: Currently this refers to (a) whether to process a universal or existential sentence and (b) the variable ordering determining the sequence for eliminating quantifiers. It is well known that the choice (b), while not affecting the correctness of the output, can have a large effect on computational resources required [\[6\]](#page-8-13).
- Output interpretation: Then after making the two calls to MATHEMATICA's Resolve, the package interprets the results by identifying the relevant cell from Table [1.](#page-1-0) The package also suggests what to do next: e.g., when applicable, show a counterexample, solve simultaneous equations appearing in the assumptions, or redo the QE with some free variables.

## 2.2 Access and Documentation

To access TheoryGuru the reader will need a modern version of  $\text{MATHEMATICA}^5$  $\text{MATHEMATICA}^5$ and then installation follows from simply running the command:

Get["http://economicreasoning.com"] which produces an interface as in Figure [1.](#page-3-0) Not only does this install the underlying code, it also provides links to tutorials, tips, help and a large bank of examples (as shown in Figure [1\)](#page-3-0). The examples are also available online at <http://examples.economicreasoning.com/> as both interactive MATHEMATICA notebooks and static pdfs.

The main functionality is accessed via the function TheoryGuru which requires two arguments: a collection of assumptions and a hypothesis.

<span id="page-2-0"></span><sup>5</sup> The Resolve function has evolved and improved over the years and so the performance of TheoryGuru will alter correspondingly.

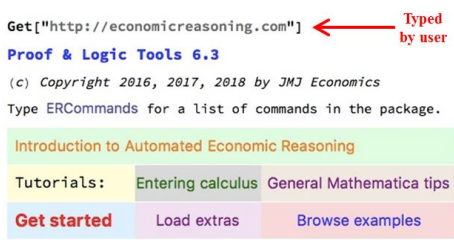

<span id="page-3-0"></span>Fig. 1. Initial load screen of TheoryGuru

# 3 Examples of TheoryGuru Use

### 3.1 Tax Incidence

Our first, admittedly simple, Tax Incidence example is about the effect of a tax on buyers and sellers in a market. Each transaction involves the buyer paying price to the seller in addition to paying tax to the government. The symbolic functions  $demand(.)$  and  $supply(.)$  represent the quantities that buyers purchase and sellers sell, respectively, as a function of the price they pay or receive (so for the buyer that includes the tax). A market equilibrium price has the quantity demanded equal to the quantity supplied. The equilibrium condition can be input to Mathematica as shown in the top cell of Figure [2,](#page-3-1) which assigns the condition the natural language name Equilibrium.

```
ln(2):= Equilibrium = demand [price + tax] == supply [price];
\log_{10} TheoryGuru\left[\left\{\frac{\text{d} \text{Equilibrium}}{\text{d} \tan x}, \text{ demand'}[\text{price} + \text{tax}] < 0, \text{ supply'}[\text{price}] > 0\right\}, \frac{\text{dprice}}{\text{d} \tan x} \le 0\right]\overline{d}tax
Out[3] = True
```
<span id="page-3-1"></span>Fig. 2. Tax Incidence example in TheoryGuru

The first argument of the call to TheoryGuru in the second cell of Figure [2](#page-3-1) is a set of assumptions. The first of these is that changing the tax changes the market from one equilibrium to another<sup>[6](#page-3-2)</sup>. The remaining two constrain the slope of the demand and supply curves in the neighborhood of the market equilibrium. The second argument is the hypothesis the user wishes to test, in this case whether the price impact is negative or zero.

The call causes TheoryGuru to automatically assemble Tarski formulae, in which it recognizes demand'(price+tax) and supply'(price) as partially interpreted functions [\[7,](#page-8-14) page 73]. Following the generic format presented above,

<span id="page-3-2"></span> $\frac{6}{6}$  The notation is consistent with an economist saying that she "totally differentiates the equilibrium condition". This differentiation is automatically performed by Mathematica when the TheoryGuru function is evaluated.

TheoryGuru: A Mathematica Package to apply QE Technology to Economics 5

there are two QE problems for TheoryGuru to consider: the existence of an example and the existence of a counterexample. Here the output is simply True because there is no counterexample: i.e., no way to have a positive price impact while satisfying the assumptions.

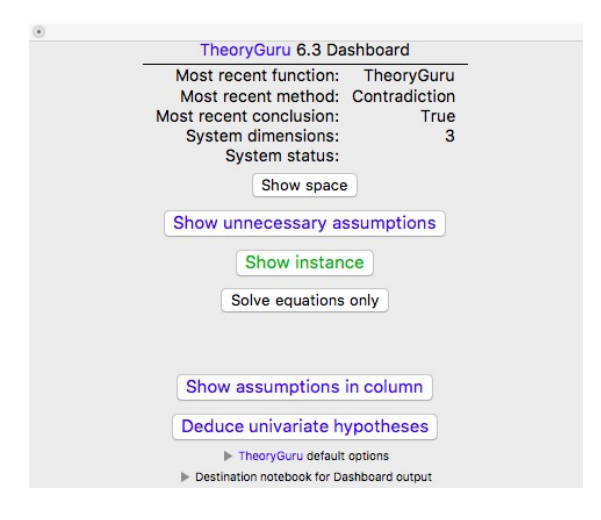

<span id="page-4-0"></span>Fig. 3. The TheoryGuru dashboard

When TheoryGuru evaluates, a dashboard (Figure [3\)](#page-4-0) appears summarizing the calculation and offering the user possible next steps. In the tax incidence example, the user may be wondering what else can be concluded about the price impact. The button labelled ''Deduce univariate hypotheses'' on the dashboard serves this purpose. Pressing it automatically generates a call to the function TheoryPossibilities as shown in Figure [4.](#page-4-1) Here, one or more free variables are provided by the user, or else variables are chosen by the software (giving priority to total derivative variables and alphabetical order). The assumptions are then projected on each of the free variables separately (eliminating existential quantifiers from all variables except that one), with the resulting formulae simplified. In this example we discover the price impact must be strictly between −1 and 0.

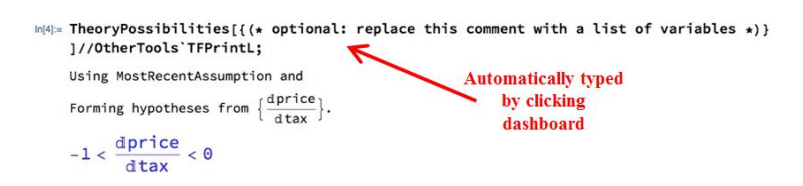

<span id="page-4-1"></span>Fig. 4. TheoryPossibilities call from dashboard button to propose new hypothesis

Users can be forgetful or have an imperfect understanding of an economic model. In the top cell of Figure [5](#page-5-0) no definitive conclusion about price impact is reached because the user has forgotten to constrain the supply curve's slope.

```
\lim_{|n(5)=\text{ TheoryGuru}}\Big[\Big\{\frac{\text{dEquilibrium}}{\text{d tax}},\text{ demand '[price + tax] < 0}\Big\},\frac{\text{dprice}}{\text{d tax}} \leq 0\Big]Outl51= True for some, False for others
 In[6]:= TheorySufficient[]
Out[6] = supply'[price] \ge 0
```
<span id="page-5-0"></span>Fig. 5. Example use of TheorySufficient to recommend additional assumptions

The forgotten assumption can be discovered with TheorySufficient. It assembles the formula  $A \wedge \neg H$  defining counterexamples. It then projects that set on each of the axes (three in this example). It then shows the disjunction of each formula, after each is simplified based on the assumptions and then negated. Here two formulae are discarded because they are **False** or identical to  $H$ . The third is the missing supply-slope restriction output in the second cell of Figure [5.](#page-5-0) Note that, by construction, any of TheorySufficient's disjunction branches, together with the user's (insufficient) assumptions, imply the user's hypothesis.

### 3.2 Gender Wage Gap

We now look at a more involved Gender Wage Gap example that studies the effect of wage inequality on women's supply of human capital to the market. Women are assumed to have (possibly correlated) skills  $h$  and  $r$  in market work and non-market activities, respectively. These skills have a population distribution modelled with the joint density function  $f(h, r)$ , which is normalized to have unconditional means of zero. Women work if and only if their non-market log wage  $r + \mu_r$  is less than  $\sigma h + \mu_w$ , their market log wage. It follows that mean non-market and market log wages are  $\mu_r$  and  $\mu_w$ , respectively. The employment rate of women is  $p(\sigma, \mu_w - \mu_r)$  as defined in the top cell of Figure [6,](#page-5-1) and the average skill in the market is  $S(\sigma, \mu_w - \mu_r)$  as defined in the next cell.

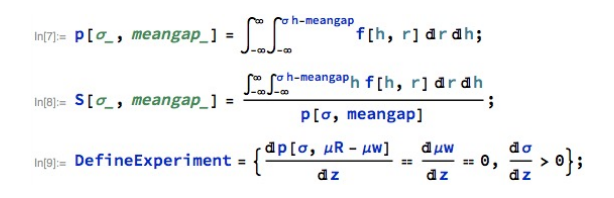

<span id="page-5-1"></span>Fig. 6. Defining variables for the Gender Wage Gap example

 $In[10]$  = PositiveEmployment = p[ $\sigma$ ,  $\mu$ R -  $\mu$ w] > 0;  $\ln[11]=\text{InequalityOntheMargin}=\frac{\int_{-\infty}^{\infty}h^2\;f\left[h\;,\;\mu\text{w}-\mu\text{R}+h\;\sigma\right]\,\text{d}h}{\int_{-\infty}^{\infty}f\left[h\;,\;\mu\text{w}-\mu\text{R}+h\;\sigma\right]\,\text{d}h}>\left(\frac{\int_{-\infty}^{\infty}h\;f\left[h\;,\;\mu\text{w}-\mu\text{R}+h\;\sigma\right]\,\text{d}h}{\int_{-\infty}^{\infty}f\left[h\;,\;\mu\text{w}-\mu\text{R}+h\;\sigma\right]\,\text{d}h$  $\ln[12] =$  SkillImpact =  $\frac{dS[\sigma, \mu R - \mu W]}{dz}$ 

<span id="page-6-0"></span>Fig. 7. Further definitions and restrictions to the Gender Wage Gap example.

```
Infrate TheoryGuru [{DefineExperiment, PositiveEmployment, InequalityOntheMargin}, SkillImpact > 01
O(413) True
```
In[14]= TheorySpace[]//OtherTools'TFPrintL;

```
Using MostRecentTheory.
\Big\{\frac{\mathrm{d}\mu\mathrm{R}}{\mathrm{d} z}\:,\:\frac{\mathrm{d}\mu\mathrm{w}}{\mathrm{d} z}\:,\:\frac{\mathrm{d}\sigma}{\mathrm{d} z}\:,\:\int_{-\infty}^{\infty}f\left(h\:, \: h\:\sigma-\mu\mathrm{R}+\mu\mathrm{w}\right)\:\mathrm{d} h\:\:,\:\int_{-\infty}^{\infty}h\;f\left(h\:, \: h\:\sigma-\mu\mathrm{R}+\mu\mathrm{w}\right)\:\mathrm{d} h\:\:,\label{eq:4.1}\int_{-\infty}^{\infty} h^2 f(h, h \sigma - \mu R + \mu w) dh, \int_{-\infty}^{\infty} \int_{-\infty}^{h \sigma - \mu R + \mu w} f(h, r) dr dh, \int_{-\infty}^{\infty} \int_{-\infty}^{h \sigma - \mu R + \mu w} h f(h, r) dr dh \}
```
<span id="page-6-1"></span>Fig. 8. Evaluating the Gender Wage Gap example

In [\[11\]](#page-8-15) the Gaussian model is used to show how wage inequality, as modelled by  $\sigma$ , affects the average skill in the market. However, the *selection rule* result – that is, the effect of  $\sigma$  on S holding constant p by varying  $\mu_r$  – does not require the Gaussian assumption. To show this, we define z to be any change in  $\sigma$  and  $\mu_r$  that increases  $\sigma$  and holds p constant, as defined in the third cell of Figure [6](#page-5-1) (DefineExperiment). Figure [7](#page-6-0) then assigns natural language to two definitions (top and bottom cells) as well as restrictions on partially interpreted functions (middle cell). The top cell of Figure [8](#page-6-1) shows that a positive skill impact can be deduced from the assumed properties of the partially interpreted functions. In economics terms: inequality increases the average skill that women supply to the market, thereby narrowing the measured wage gap with men.

At first glance, the gender wage gap example appears to involve integrable probability density functions rather than the scalar variables required by the QE algorithms employed by Mathematica's Resolve function. But the reasoning in this and many other examples depends on the probability density functions only as they are summarized by various scalars. TheoryGuru automatically discovers these scalar variables, which can be viewed by the user who clicks ''Show space'' on TheoryGuru's dashboard. The result of that click is the last cell of Figure [8.](#page-6-1)

# 4 Run Times

Figure [9](#page-7-0) shows the run times for several of the function calls shown above. As explained, each evaluation involves preparation of a QE problem for MATHEmatica's Resolve function, followed by that QE call. The cell numbers refer to those used by Mathematica in the screen shots above. The figure's first run time column is for the entire evaluation of the TheoryGuru command. The next

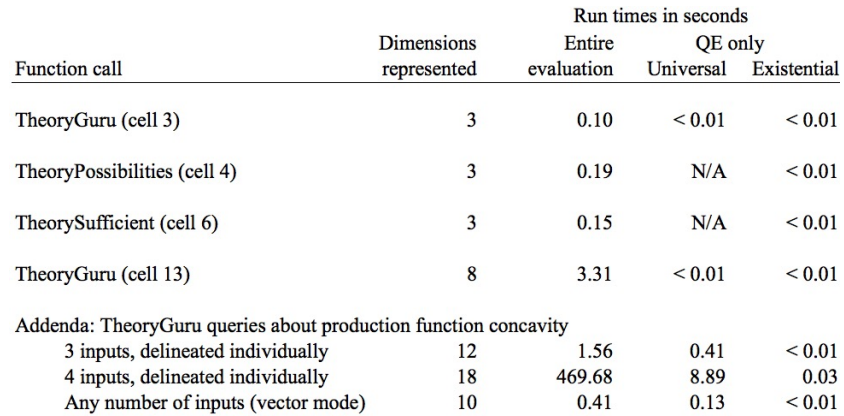

Notes: Run time was calculated with Mathematica 11.2 on a Macbook Pro Mid 2014 2.8GHz Intel i7 Quadcore processor, running TheoryGuru in Parallel Mode with popup dashboard already open and using the default tuning for variable search. Universal (existential) QE refers to deciding the existence of a counterexample (example), respectively, with the Tarski formula already assembled and variable-elimination sequence already determined.

### <span id="page-7-0"></span>Fig. 9. Run times for several examples

column shows, when applicable, the amount of time it took for just the "universal" QE regarding the existence of a counterexample. The final column is the amount of time it took for just the "existential" QE regarding the existence of an example (the faster QE for calls that have no counterexamples).

In order to explore the limits of the software, we consider queries regarding the concavity of quasiconcave production functions, whose economics and algebra we discuss in [\[10\]](#page-8-16). The three-input version evaluates in less than two seconds. The four-input version is considerably more complicated, and evaluates in about eight minutes primarily because of a long search to find a relatively efficient or-der for eliminating quantifiers<sup>[7](#page-7-1)</sup>. The problem can be solved more elegantly with vectors, with a quicker run time as shown in the final row (see also [\[9\]](#page-8-17)).

# 5 Final Thoughts

We have demonstrated how economic reasoning may be automated using  $QE$  procedures and how the TheoryGuru tools greatly reduce the costs to an economist of accessing that technology. We note that a set of benchmark examples that originate from economics and may be tackled with QE is now available at [https://doi.org/10.5281/zenodo.1226892](https://doi. org/10.5281/zenodo.1226892) and described in [\[10\]](#page-8-16). Future work will involve considering how the underlying QE technology could be optimised for such examples, whose structure is often not well represented in the broader QE literature.

<span id="page-7-1"></span><sup>&</sup>lt;sup>7</sup> It is once that order is obtained that the corresponding QE needs only 8.89 seconds.

### References

- <span id="page-8-5"></span>1. Bradford, R., Davenport, J., England, M., Errami, H., Gerdt, V., Grigoriev, D., Hoyt, C., Košta, M., Radulescu, O., Sturm, T., Weber, A.: A case study on the parametric occurrence of multiple steady states. In: Proc. ISSAC '17. pp. 45–52. ACM (2017)
- <span id="page-8-18"></span>2. Caviness, B., Johnson, J.: Quantifier Elimination and Cylindrical Algebraic Decomposition. Texts & Monographs in Symbolic Computation, Springer-Verlag (1998)
- <span id="page-8-4"></span>3. Charalampakis, A., Chatzigiannelis, I.: Analytical solutions for the minimum weight design of trusses by cylindrical algebraic decomposition. Archive of Applied Mechanics 88(1), 39–49 (2018)
- <span id="page-8-1"></span>4. Collins, G.: Quantifier elimination for real closed fields by cylindrical algebraic decomposition. In: Proc. 2nd GI Conference on Automata Theory and Formal Languages. pp. 134–183. Springer-Verlag (reprinted in [\[2\]](#page-8-18)) (1975)
- <span id="page-8-3"></span>5. Erascu, M., Hong, H.: Real quantifier elimination for the synthesis of optimal numerical algorithms (Case study: Square root computation). J. Symb. Comp. 75, 110–126 (2016)
- <span id="page-8-13"></span>6. Huang, Z., England, M., Wilson, D., Davenport, J., Paulson, L., Bridge, J.: Applying machine learning to the problem of choosing a heuristic to select the variable ordering for cylindrical algebraic decomposition. In: Proc. CICM '14 (LNAI vol. 8543), pp. 92–107. Springer International (2014)
- <span id="page-8-14"></span>7. Kroening, D., Strichman, O.: Decision Procedures: An Algorithmic Point of View. Springer, New York (2013)
- <span id="page-8-6"></span>8. Li, X., Wang, D.: Computing equilibria of semi-algebraic economies using triangular decomposition and real solution classification. J. Math. Econ. 54, 48–58 (2014)
- <span id="page-8-17"></span>9. Mulligan, C.: Automated Economic Reasoning with Quantifier Elimination. NBER working paper no. 22922 (2016)
- <span id="page-8-16"></span>10. Mulligan, C., Bradford, R., Davenport, J.H., England, M., Tonks, Z.: Non-linear Real Arithmetic Benchmarks derived from Automated Reasoning in Economics. To Appear In: Proc. 3rd International Workshop on Satisfiability Checking and Symbolic Computation  $(SC<sup>2</sup>)$  (2018)
- <span id="page-8-15"></span>11. Mulligan, C., Rubinstein, Y.: Selection, investment, and women's relative wages over time. Q. J. Econ. 123(3), 1061–1110 (2008)
- <span id="page-8-7"></span>12. Steinhorn, C.: Tame Topology and O-Minimal Structures, pp. 165–191. Springer Berlin Heidelberg (2008)
- <span id="page-8-9"></span>13. Strzeboński, A.: Cylindrical algebraic decomposition using validated numerics. J. Symb. Comp. 41(9), 1021–1038 (2006)
- <span id="page-8-10"></span>14. Strzeboński, A.: Computation with semialgebraic sets represented by cylindrical algebraic formulas. In: Proc. ISSAC '10, pp. 61–68. ACM (2010)
- <span id="page-8-11"></span>15. Strzeboński, A.: Solving polynomial systems over semialgebraic sets represented by cylindrical algebraic formulas. In: Proc. ISSAC '12, pp. 335–342. ACM (2012)
- <span id="page-8-12"></span>16. Strzeboński, A.: Cylindrical algebraic decomposition using local projections. J. Symb. Comp. 76, 36–64 (2016)
- <span id="page-8-0"></span>17. Tarski, A.: A Decision Method For Elementary Algebra And Geometry. RAND Corporation, Santa Monica, CA (reprinted in [\[2\]](#page-8-18)) (1948)
- 18. Wada, Y., Matsuzaki, T., Terui, A., Arai, N.: An automated deduction and its implementation for solving problem of sequence at university entrance examination. In: Proc. ICMS 2016 (LNCS vol. 9725), pp. 82–89. Springer (2016)
- <span id="page-8-2"></span>19. Weispfenning, V.: The complexity of linear problems in fields. J. Symb. Comp. 5(1/2), 3–27 (1988)
- <span id="page-8-8"></span>20. Wolfram, S.: The Mathematica Book. Wolfram Research Inc. (2000)